# Καλωσήρθες στο e-ΑΠΘ!

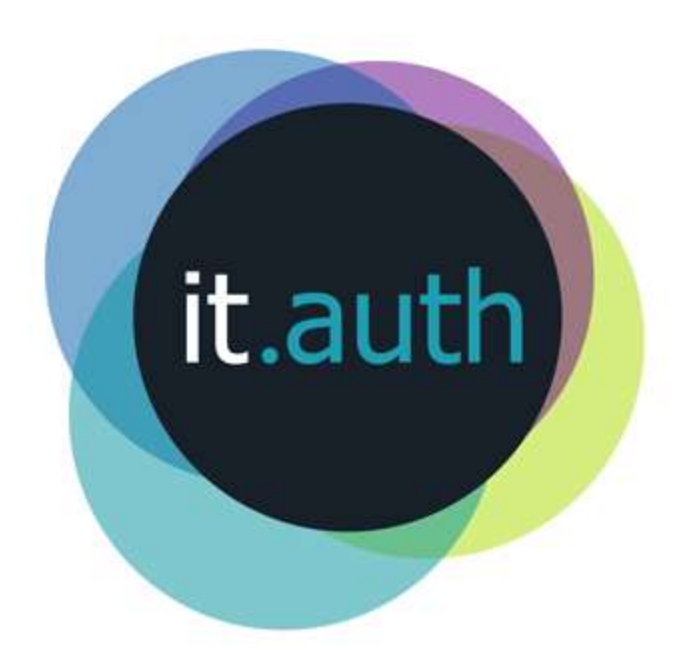

# http:// it.auth.gr

Ηλεκτρονικές Υπηρεσίες Α.Π.Θ.| Εξυπηρέτηση Χρηστών

### Η πρώτη μας επαφή https:// **register.auth.gr**

**Πήρες** 

**SMS με** 

**ΑΠΜ και** 

**ΟΤΡ;**

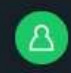

register.auth | Σύστημα εγγραφών στο ΑΠΘ

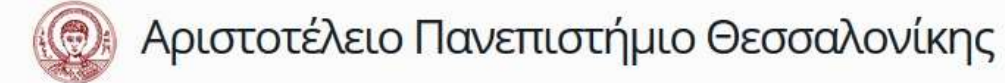

Καλώς ήρθες στο Αριστοτέλειο Πανεπιστήμιο Θεσσαλονίκης. Συγχαρητήρια για την επιλογή σου.

Μέσα από αυτό το περιβάλλον καταχώρησε προσωπικά στοιχεία που είναι απαραίτητα για τη λειτουργία των υπηρεσιών που σου προσφέρει το Πανεπιστήμιο, δημιούργησε μόνος σου τον προσωπικό σου ιδρυματικό λογαριασμό που θα χρησιμοποιείς κατά τη διάρκεια των σπουδών σου, συμπλήρωσε την αίτηση για σίτιση στην Πανεπιστημιακή Φοιτητική Λέσχη και αιτήσου την απόκτηση της ακαδημαϊκής σου ταυτότητας.

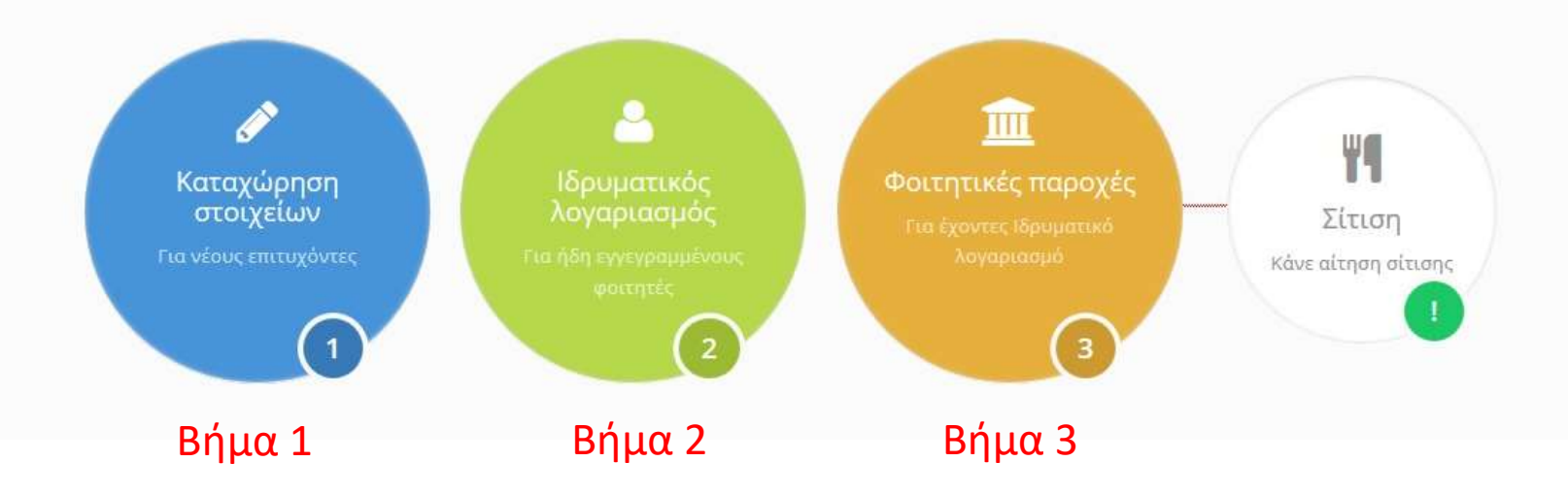

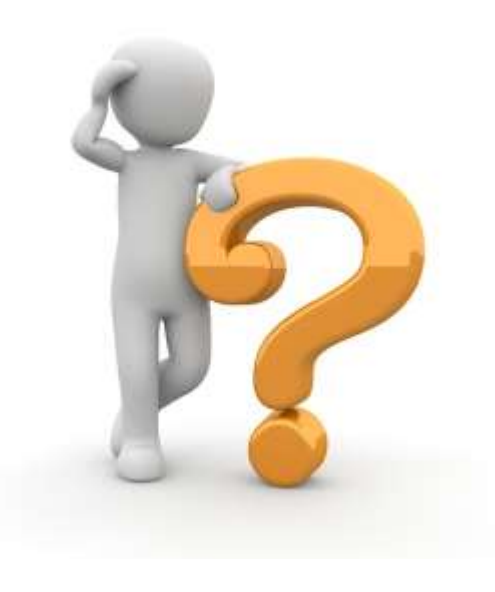

### **Τι είναι ο ιδρυματικός λογαριασμός;**

### Ένα όνομα κι ένας κωδικός για όλες τις υπηρεσίες!

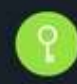

login.auth | Κέντρο Ηλεκτρονικής Διακυβέρνησης ΑΠΘ

#### Είσοδος Single Sign-On

Πρόσβαση **με ένα βήμα** σε όλες τις υπηρεσίες που χρησιμοποιούν Ιδρυματικούς Λογαριασμούς ΑΠΘ

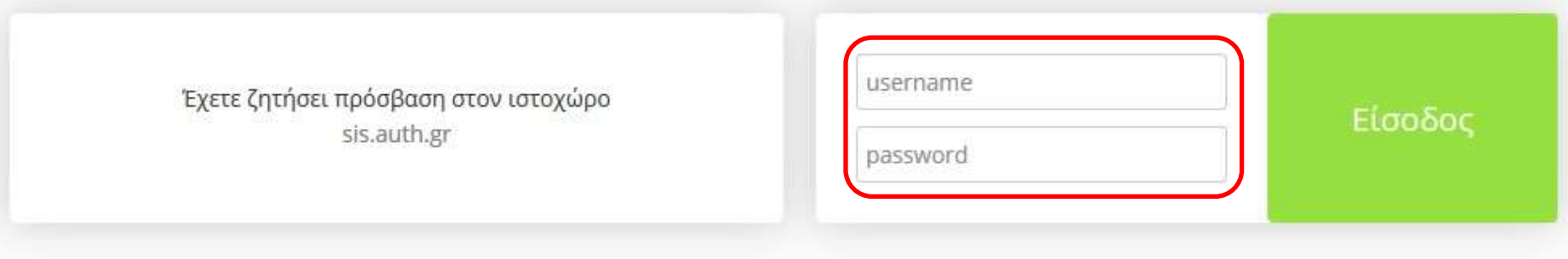

ΠΡΟΣΟΧΗ: Μετά από επιτυχή είσοδο, ο browser σας θα επιτρέπει αυτόματη πρόσβαση σε όλους τους συνεργαζόμενους ιστοχώρους. Για να εμποδίσετε την πρόσβαση άλλων σε προσωπικά σας δεδομένα, αφού ολοκληρώσετε την εργασία σας, κλείστε όλα τα παράθυρα του browser.

Ρυθμίστε εδώ την κατάσταση ιστορικού για την είσοδο στις συνεργαζόμενες υπηρεσίες

en

### Πανεπιστημιακό email http://**webmail.auth.gr**

it.auth | Κέντρο Ηλεκτρονικής Διακυβέρνησης ΑΠΘ

### Υπηρεσία Ηλεκτρονικού Ταχυδρομείου Α.Π.Θ.

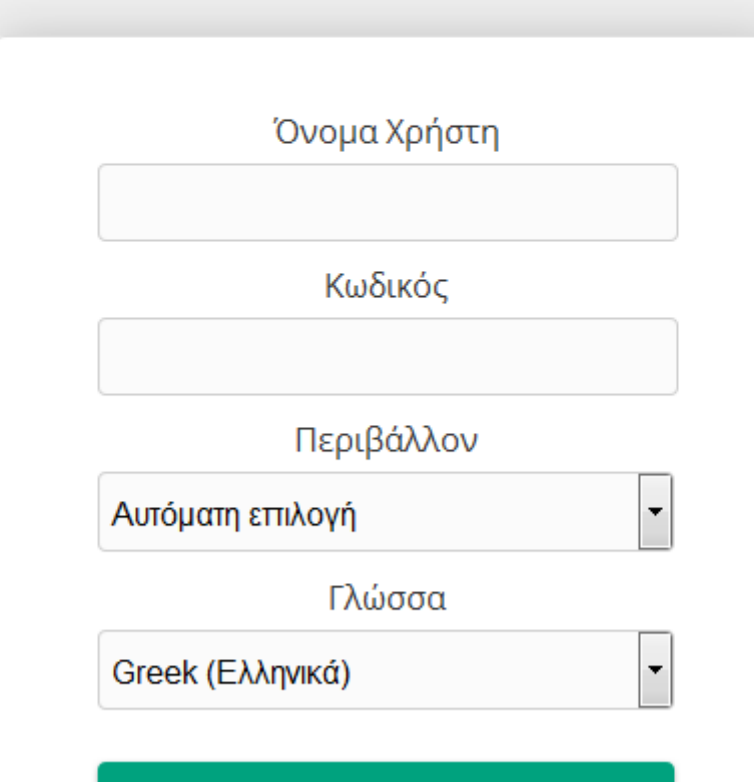

Είσοδος

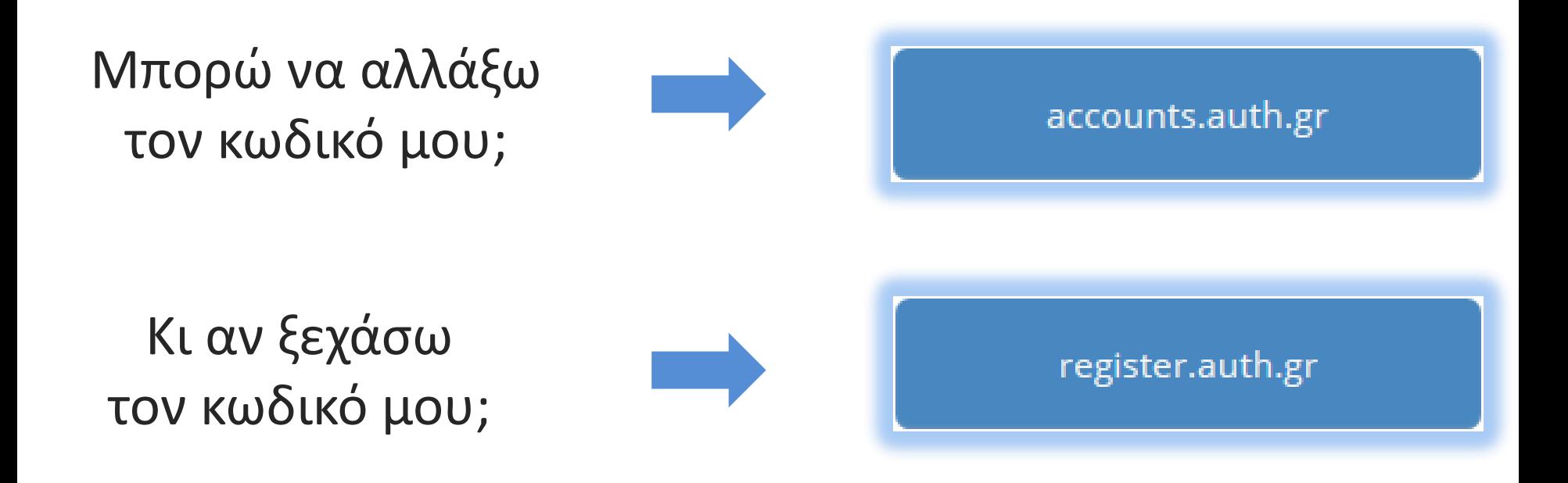

Ποτέ δεν γνωστοποιούμε σε άλλα άτομα τον κωδικό μας

Ο λογαριασμός είναι **αυστηρά προσωπικός**

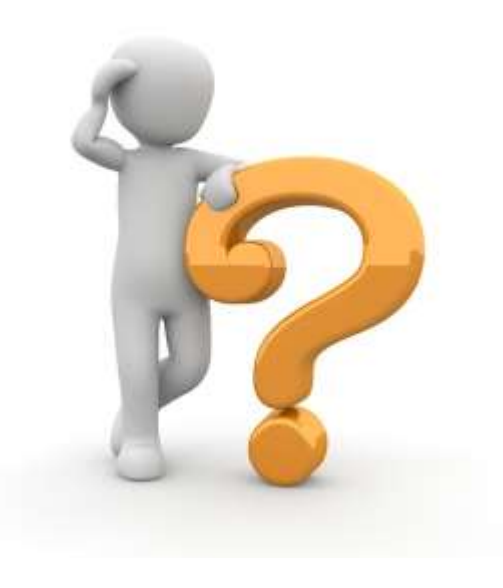

**Πού δηλώνω τα μαθήματα κάθε εξαμήνου; Βλέπω τους βαθμούς μου ηλεκτρονικά;**

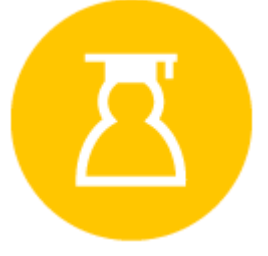

### it.auth|Κέντρο Ηλεκτρονικής Διακυβέρνησης ΑΠΘ http://**sis.auth.gr**

### Δηλώσεις μαθημάτων Προβολή βαθμών

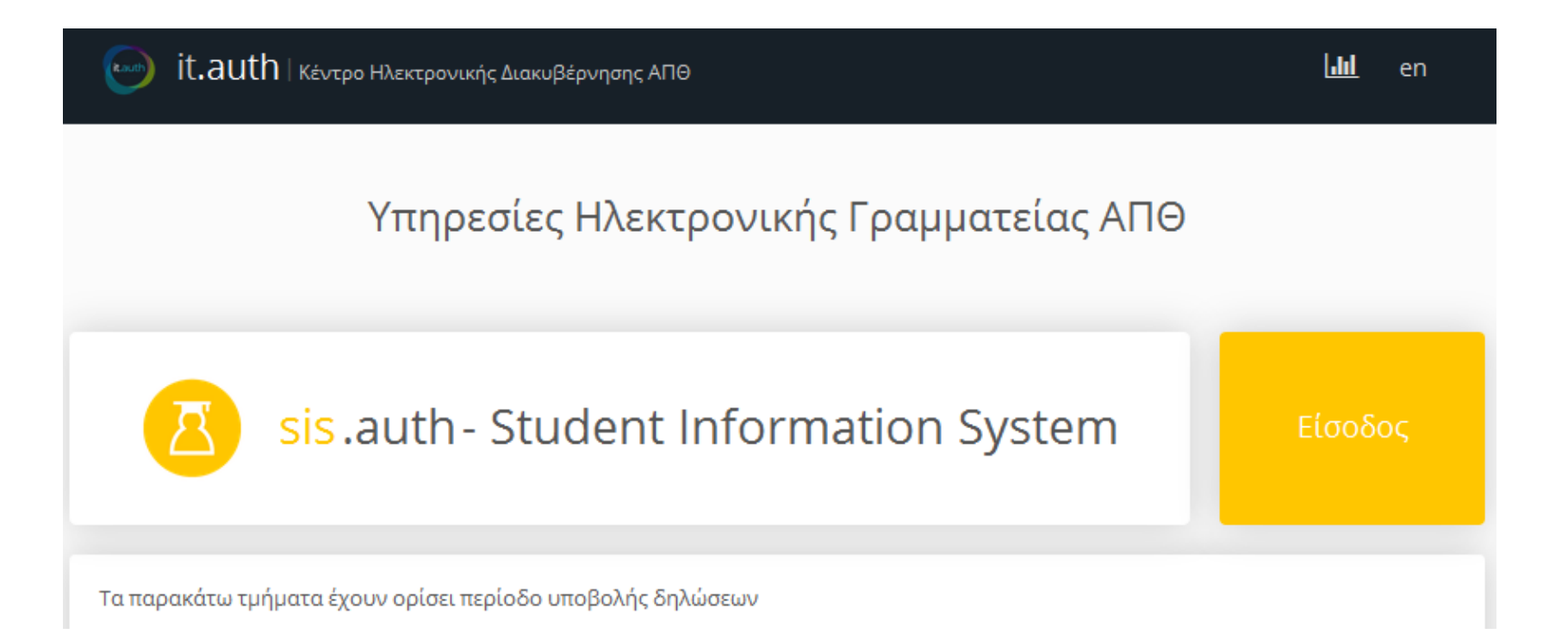

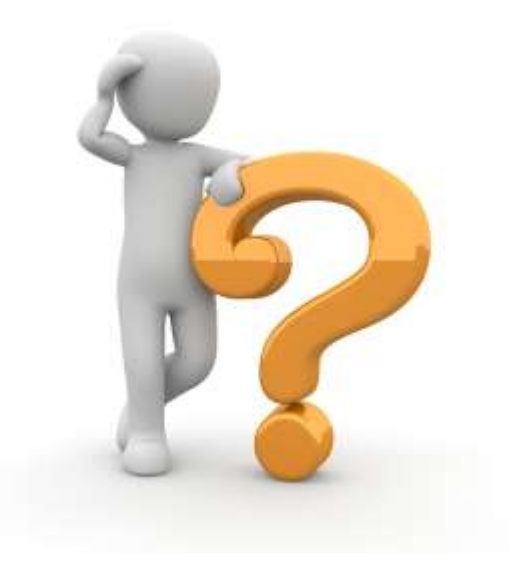

## **Πού θα βρω το πρόγραμμα μαθημάτων;**

# http://**class.auth.gr**

- Ποιο είναι το πρόγραμμα μαθημάτων
- Σε ποιες αίθουσες γίνονται τα μαθήματα και που βρίσκεται η κάθε αίθουσα
- Μπορώ να εξάγω το πρόγραμμα για να το εκτυπώσω ή να το μεταφέρω σε ψηφιακό ημερολόγιο (calendar)

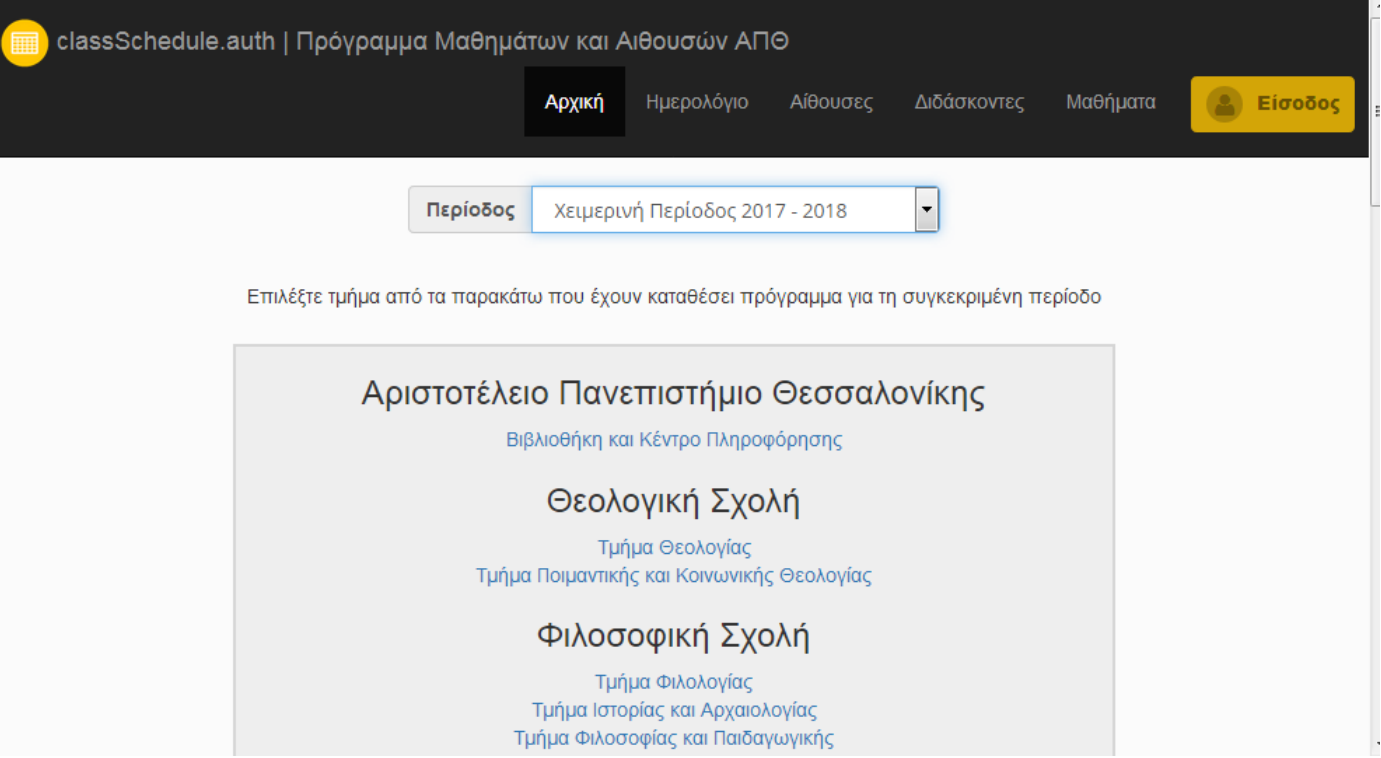

Θέλω ακαδημαϊκή ταυτότητα (πάσο)

Πού επιλέγω τα συγγράμματα μου;

Πού θα βρω επιπλέον υλικό για τα μαθήματα μου;

Υποβάλλω αξιολόγηση στα μαθήματα μου;

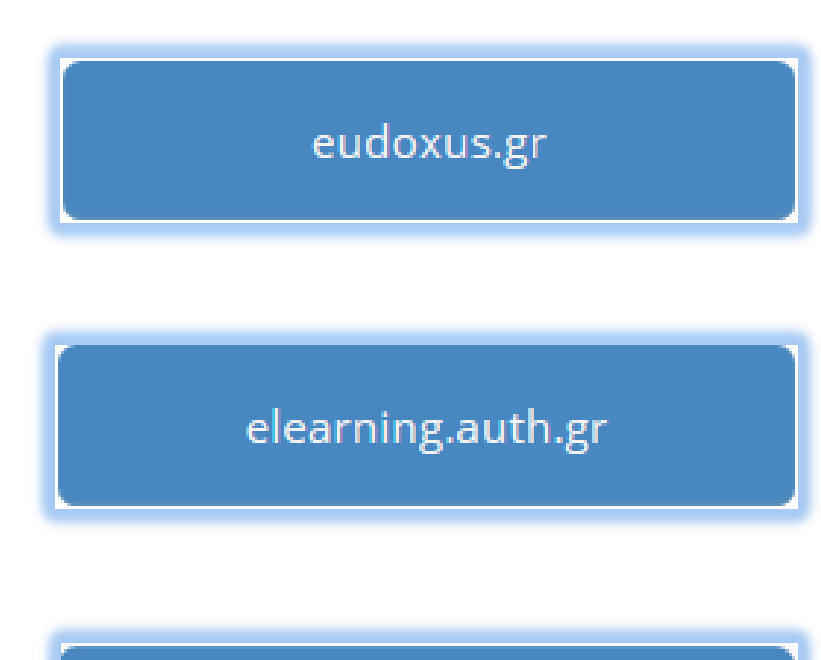

academicid.minedu.gov.gr

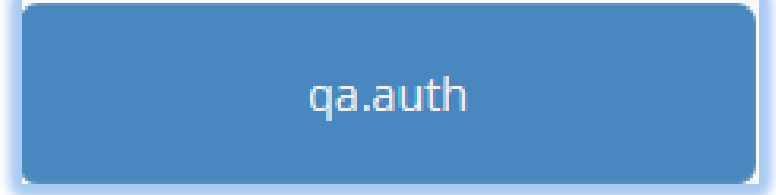

it.auth|Κέντρο Ηλεκτρονικής Διακυβέρνησης ΑΠΘ Πώς θα θυμάμαι όλες αυτές τις διευθύνσεις…

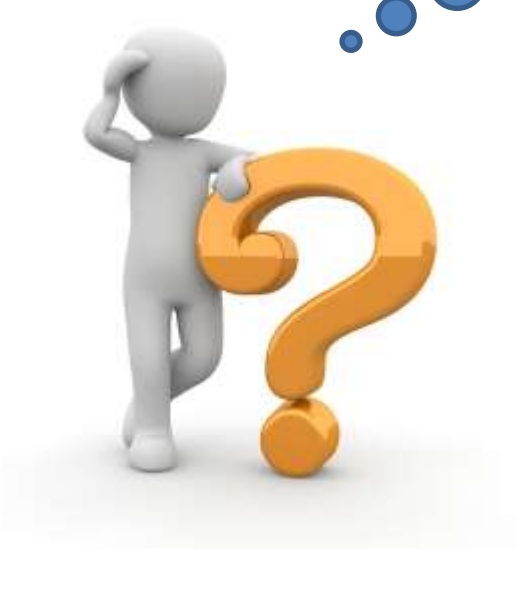

**Βρίσκονται κάπου όλες οι ηλεκτρονικές υπηρεσίες του ΑΠΘ που θα χρησιμοποιήσω κατά τη διάρκεια των σπουδών μου;**

**Που ανατρέχω για πληροφορίες;**

## Όλες οι ηλεκτρονικές υπηρεσίες σε ένα σημείο http://**my.auth.gr**

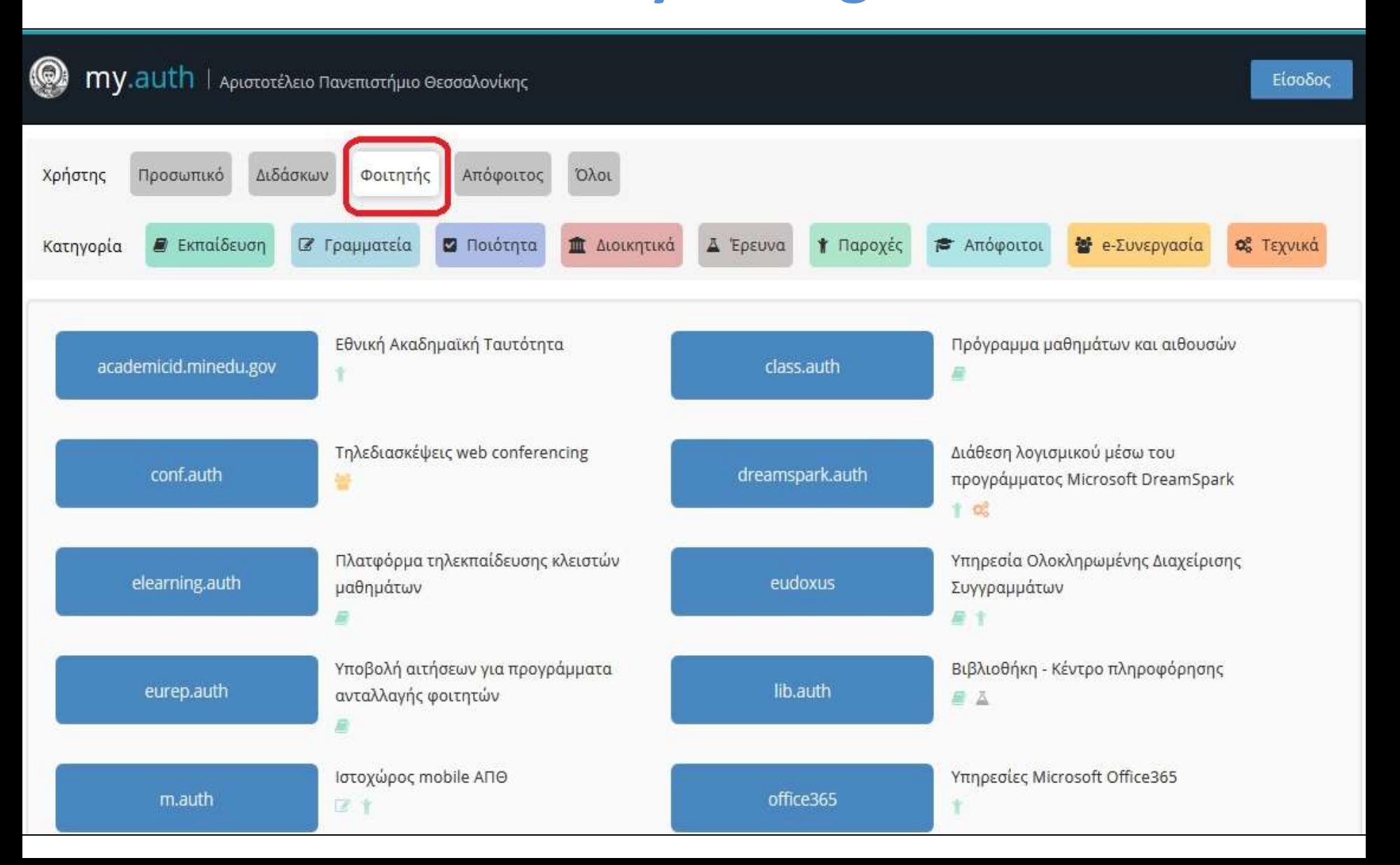

### Βρίσκω ό,τι χρειάζομαι σχετικά με ηλεκτρονικές υπηρεσίες https:// it.auth.gr

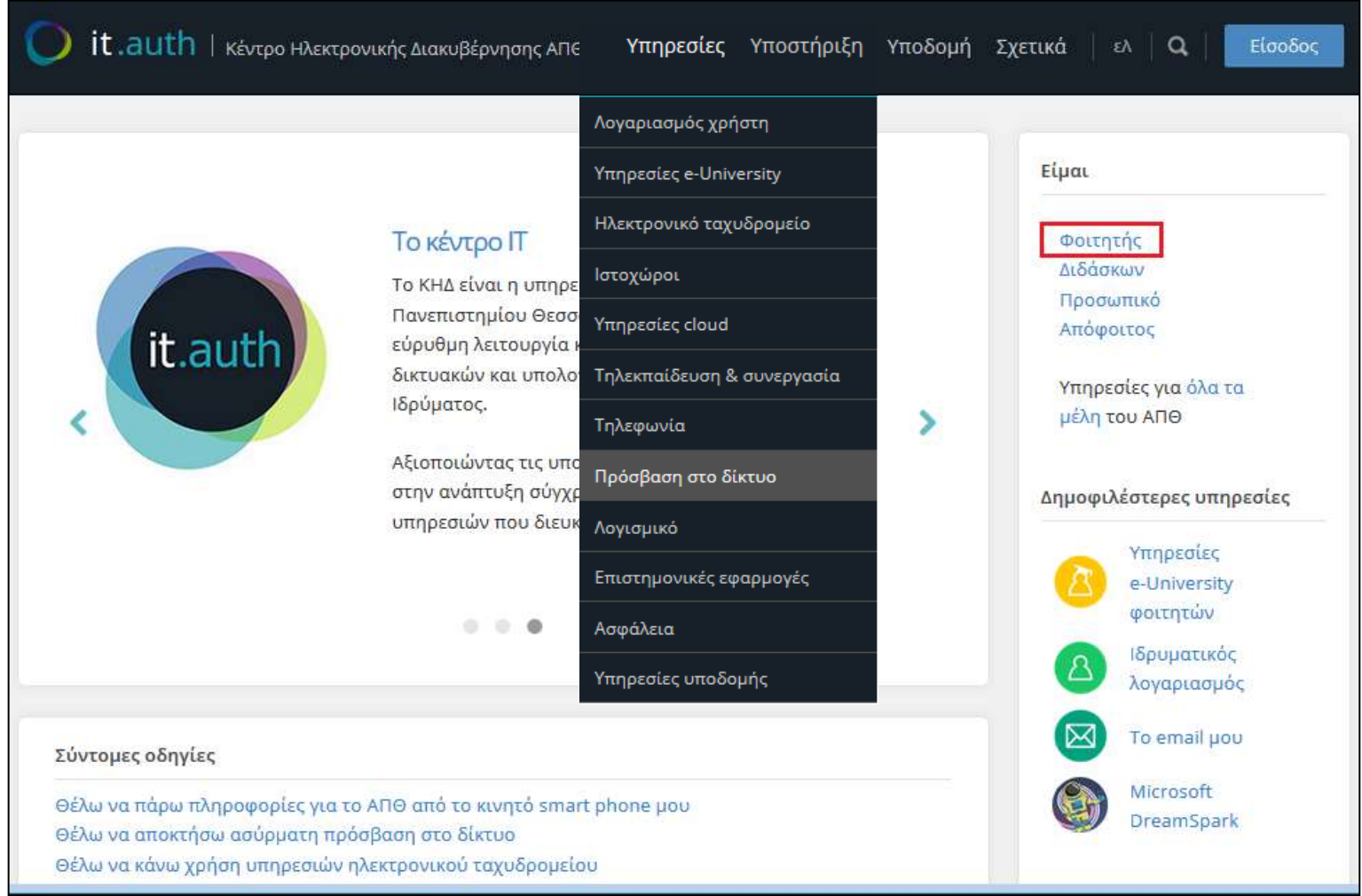

## Προσωποποιημένη πληροφόρηση **myAuth mobile app**

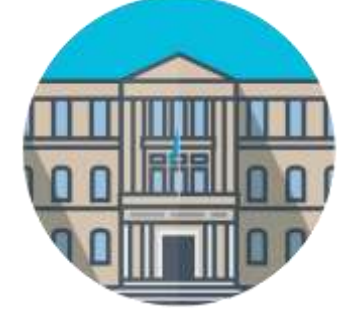

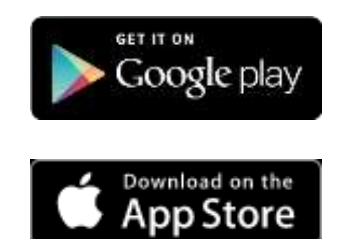

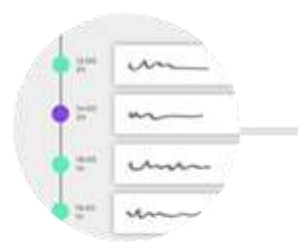

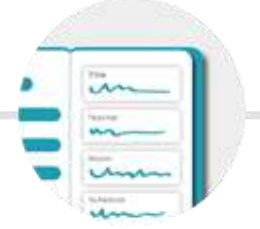

Δες το τρέχον πρόγραμμα μαθημάτων σου

Δες τα μαθήματα και τους βαθμούς **OOU** 

Βρες πληροφορίες για τις αίθουσές σου

ABC

Δες ανακοινώσεις του elearning, το μενού της λέσχης K.α.

**BEREDIAN** 

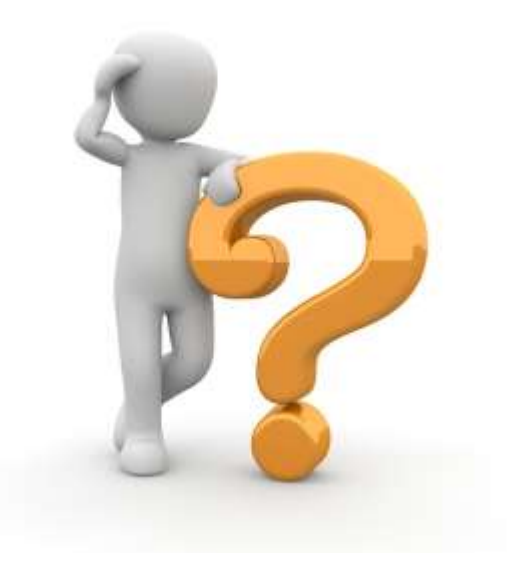

### **Μπορώ να έχω και δωρεάν λογισμικά;**

## Παρέχονται μέσω του ιδρυματικού λογαριασμού

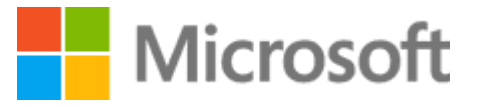

Microsoft Imagine Λογισμικό Microsoft για έρευνα κι εκπαίδευση

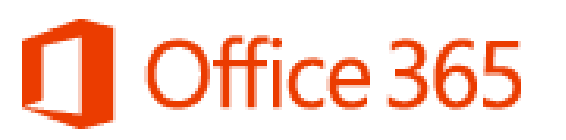

Microsoft Office365 Education Υπηρεσίες Cloud της Microsoft για εκπαιδευτικά ιδρύματα

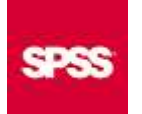

SPSS Statistics Ένα από τα κορυφαία προγράμματα στατιστικής

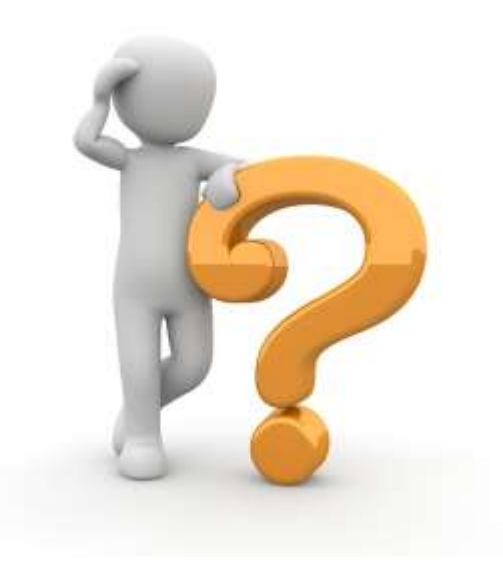

### **Και πώς θα συνδέομαι σε όλες τις ηλεκτρονικές υπηρεσίες;**

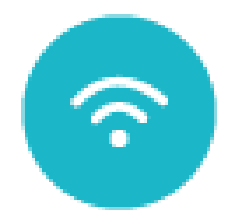

## δωρεάν WiFi

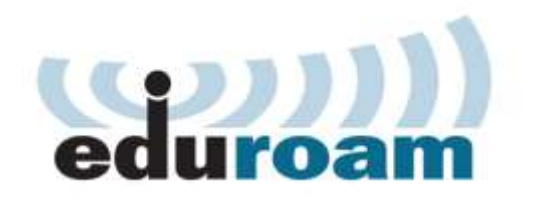

Το ρυθμίζουμε μια φορά κι έχουμε πρόσβαση συνέχεια

 **AUTh web connect** (για περιστασιακή χρήση)

#### **AUTh open** (μόνο για επισκέπτες)

Πού έχει κάλυψη; http://maps.auth.gr

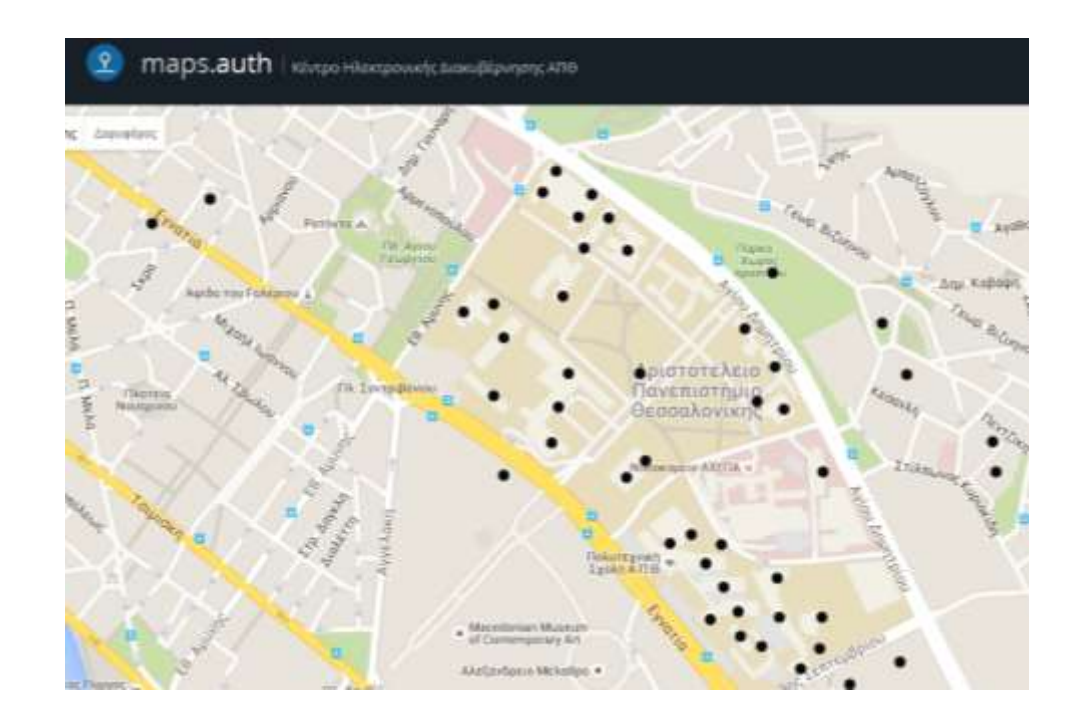

### Πώς θα επικοινωνήσεις μαζί μας;

Προθάλαμος αναγνωστηρίου **Κεντρικής Βιβλιοθήκης** εργάσιμες μέρες **8:15-15:00**

**L** 2310 999000

**2310 999100** 

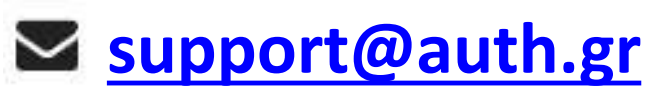

Live Chat

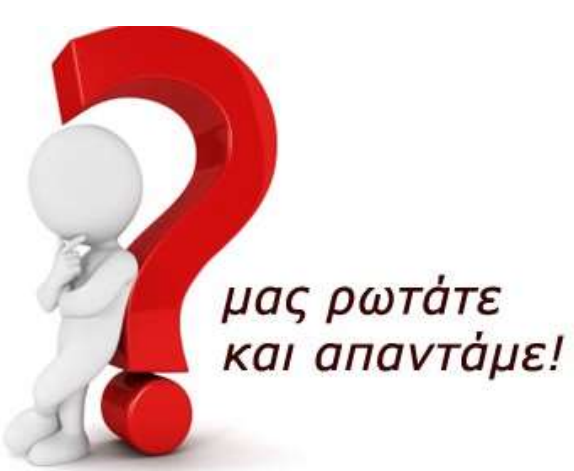

## Ευκαιρία πρακτικής άσκησης

Κάθε Οκτώβριο προκηρύσσονται θέσεις για εκπαιδευόμενους φοιτητές στο ΚΗΔ

## Πείτε μας τη γνώμη σας

- Για τη φιλικότητα
- Την ακρίβεια της πληροφορίας
- Τυχόν προβλήματα

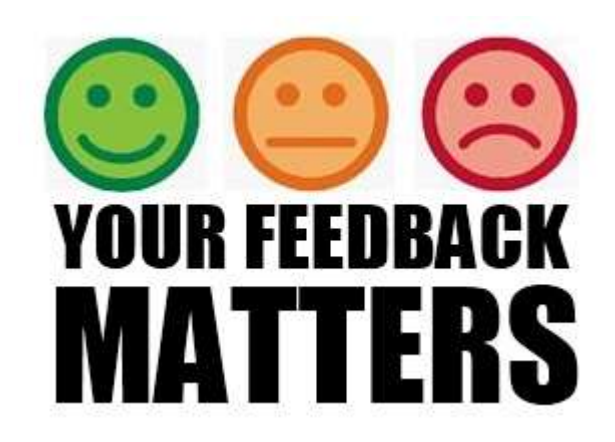

Συμμετέχω στις δράσεις αξιολόγησης των υπηρεσιών του ΑΠΘ

#### $\bigtriangledown$  it.auth  $\big|$  Κέντρο Ηλεκτρονικής Διακυβέρνησης ΑΠΘ $^\prime$

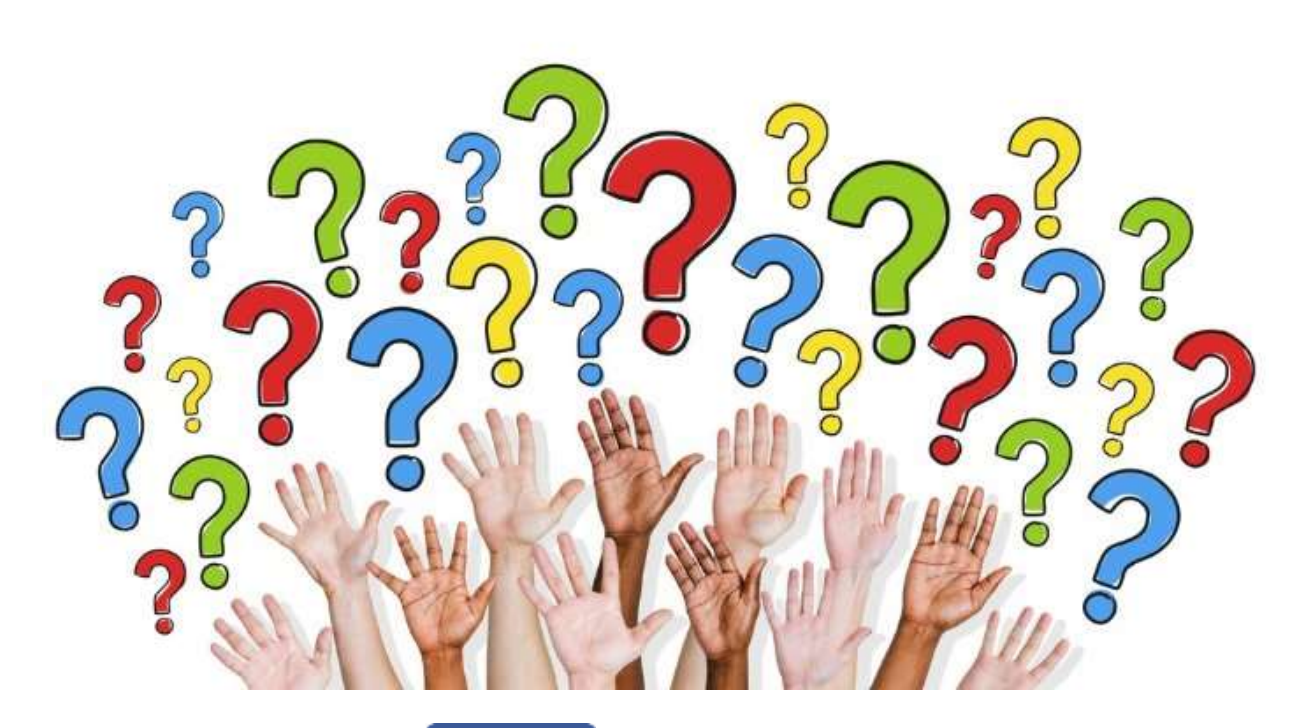

 itauth Κάνε Like!